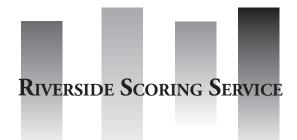

# Order Form for Riverside Scoring Service (OSS)

- Gates-MacGinitie Reading Tests (GMRT), Fourth Edition, Forms S and T
- 2017 & 2006 Norms

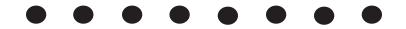

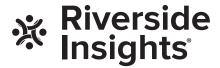

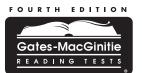

| ORDER FOR                                                                                         | МЕ      | OP I      | DIVE     | :DCII    | DE G    | COE   | INC   | SERV     | ICE   |                     |                   | Riv                                                                    | erside Ir | nsights® l              | Jse Only |
|---------------------------------------------------------------------------------------------------|---------|-----------|----------|----------|---------|-------|-------|----------|-------|---------------------|-------------------|------------------------------------------------------------------------|-----------|-------------------------|----------|
| Gates-MacGinitie  ELADING TESTS  Gates-MacGinitie                                                 |         | _         |          |          |         |       |       | _        |       |                     |                   | Data Se                                                                | et ID     |                         |          |
| System Name for Reports*                                                                          |         |           |          |          |         |       |       |          | T     | est Date*           |                   |                                                                        |           |                         |          |
| Missing system name defaults to city name.                                                        |         | 1         | 1        | 1        | 1 1     | 1     |       | Month    | n _   | Day                 | Year              | Date Re                                                                | eceived   |                         |          |
|                                                                                                   |         |           |          |          |         |       |       |          |       |                     |                   |                                                                        |           | es 🔲                    |          |
| <b>Ship to*</b> (Do not use a P.O. Box)                                                           |         | Bill to*  |          |          |         |       |       |          |       |                     |                   | Other Inf                                                              | formatio  | n*                      |          |
| Name                                                                                              | Na      | ame       |          |          |         |       |       |          |       | No. of Pack         | ages Ship         | ped                                                                    |           |                         |          |
| Title                                                                                             | Tit     | tle       |          |          |         |       |       |          |       | Phone No.           |                   |                                                                        |           |                         |          |
| System                                                                                            | Sy      | /stem     |          |          |         |       |       |          |       | System / So         | chool             |                                                                        |           |                         |          |
| Address                                                                                           | Ac      | ddress    |          |          |         |       |       |          |       | Fax No.             |                   |                                                                        |           |                         |          |
|                                                                                                   |         |           |          |          |         |       |       |          |       | *E-mail (rec        | uired)            |                                                                        |           |                         |          |
| City State Zip                                                                                    | Ci      | ty        |          |          | State   | Zi    | p     |          |       | Purchase O          | rder No.          |                                                                        |           |                         |          |
| Country                                                                                           | Co      | ountry    |          |          |         |       |       |          |       | By signing, I agree | to Riverside Asse | ssessments, LLC's Privacy Policy, Terms of Use and Terms & Conditions. |           |                         |          |
| Do any of your documents have bar codes? Yes No<br>Do you want your documents returned? Yes No Ad |         | al foo pl | us shipp | ing and  | handlin | ~     |       |          |       | Signature           |                   |                                                                        |           |                         |          |
| Enter the names of buildings and the number of                                                    | uitiona | ai iee pi | us snipp | ning and | nanumi  | y.    | Anour | ar Daaum | ont C | ount by G           | vo do             |                                                                        |           |                         |          |
| answer documents per grade in the rows below.                                                     |         |           |          |          |         |       |       |          |       |                     |                   |                                                                        |           |                         |          |
| Building Name*                                                                                    | K       | 1         | 2        | 3        | 4       | 5     | 6     | 7        | 8     | 9                   | 10                | 11                                                                     | 12        | Post-<br>High<br>School | Total    |
|                                                                                                   |         |           |          |          |         |       |       |          |       |                     |                   |                                                                        |           |                         |          |
| Riverside Scoring Service use only                                                                |         | •         | •        | •        | •       |       |       |          |       |                     |                   |                                                                        |           | •                       |          |
|                                                                                                   |         |           |          |          |         |       |       |          |       |                     |                   |                                                                        |           |                         |          |
| Riverside Scoring Service use only                                                                |         | 1         |          | '        | •       |       |       |          |       |                     |                   |                                                                        |           | •                       |          |
|                                                                                                   |         |           |          |          |         |       |       |          |       |                     |                   |                                                                        |           |                         |          |
| Riverside Scoring Service use only                                                                |         | •         |          | •        |         |       |       |          |       |                     | •                 |                                                                        | •         |                         |          |
|                                                                                                   |         |           |          |          |         |       |       |          |       |                     |                   |                                                                        |           |                         |          |
| Riverside Scoring Service use only                                                                |         | •         | •        | •        | •       |       |       |          |       |                     |                   |                                                                        |           | •                       |          |
|                                                                                                   |         |           |          |          |         |       |       |          |       |                     |                   |                                                                        |           |                         |          |
| Riverside Scoring Service use only                                                                |         | •         | •        | •        |         | •     |       |          |       |                     |                   |                                                                        |           |                         |          |
| Total Answer Document Count by Grade for This Page                                                |         |           |          |          |         |       |       |          |       |                     |                   |                                                                        |           |                         |          |
| Ship a<br>9200 E<br>RIVERSIDE INSIGHTS CUSTOM                                                     | arh     | art l     | Lane     | SW,      |         | ar Ra | pids, | IA 52    | 2404  |                     | iversideir        | nsights.c                                                              | om        |                         |          |

\*Indicates a required field
\*\*Terms and Conditions located at www.riversideinsights.com. By signing, I accept the base price per student and additional options as per my elections. For pricing information refer to: www.riversideinsights.com/support/order-forms. Revised 01/08/2021

| 0.40   | OITV | 0-4   |
|--------|------|-------|
| SYSTEM | CITY | STATE |

### **ORDERING INSTRUCTIONS**

Managing assessment results to inform classroom instruction is by far the most beneficial aspect of an effective assessment program. Riverside Scoring Service provides a number of results-management tools to help your school system get the most out of its assessment program.

Using this Order Form for Riverside Scoring Service (OSS), you can customize score reports to best meet the needs of your school system. Follow the step-by-step instructions to fill out your order form completely. Your local Assessment Consultant can work with you to determine the best results-management program for your school system. If you have any questions, contact your local Assessment Consultant or Riverside Insights Customer Service at 800.323.9540.

As you look through the list of available reporting options on this OSS, please refer to the helpful icons next to each option:

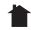

= indicates that this reporting option is primarily for home.

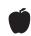

= indicates that this reporting option is primarily for teachers.

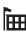

= indicates that this reporting option is primarily for administrators.

#### STEP 1: Select One Norm Year and Period.

Normative data represents thousands of students tested across the nation. Scores from the *Gates-MacGinitie Reading Tests* are based on either 2006 norms or 2017 norms. You can select norms for either year.

STEP 2: Enter Date of School Opening.

STEP 3: Select Universal Reporting Options.

STEP 4: Select DataPlus Package Options.

**STEP 5: Select Additional Reports and Options.** 

## STEP 1

#### SELECT ONE NORM YEAR AND PERIOD.

|   | Default Norm Year for GMRT is 2006. 2006 selected in this step (STEP 1).      | no | rms will be provided to you unless 2017 is                |
|---|-------------------------------------------------------------------------------|----|-----------------------------------------------------------|
| • | Norm Year  ☐ 2006                                                             | •  | Norm Year  2017 NEW                                       |
|   | Norm Period                                                                   |    | Norm Period                                               |
|   | ☐ Fall (Before Jan. 1)                                                        |    | ☐ Fall (Before Jan. 1)                                    |
|   | ☐ Winter (Jan. 1 to Feb. 29)                                                  |    | ☐ Winter (Jan. 1 to Feb. 29)                              |
|   | ☐ Spring (March 1 or later)                                                   |    | ☐ Spring (March 1 or later)                               |
|   | ☐ Quarter-month (interpolated: interpolates the NPR, NS, and NCE, if ordered) |    | Level AR will be processed using community college norms. |
|   | Level AR will be processed using community college norms.                     |    |                                                           |

Note: As of September 2018, GMRT web-based reports are accessed in DataManager.

ZIP

Previous *GMRT* administrations can be trended with new administrations and viewed in longitudinal reports in *DataManager*, as long as the same normative year was used in scoring. To maintain the longitudinal trend in *DataManager*, select 2006 norms for scoring.

| ST | E | P | 2 |  |
|----|---|---|---|--|
|    |   |   |   |  |

## ENTER DATE OF SCHOOL OPENING.

| *     |     |      | *Required only if requesting quarter-<br>month norms. Quarter-month norms |
|-------|-----|------|---------------------------------------------------------------------------|
| Month | Day | Year | only available for 2006 norms.                                            |

## STEP 3

#### SELECT UNIVERSAL REPORTING OPTIONS.

|         | and the section of the | 4 - 4 - 4 - |      |       | -          | C 11   | "O.CC   | 11 11 | 40.00 |
|---------|------------------------|-------------|------|-------|------------|--------|---------|-------|-------|
| Exclude | students               | coaea       | ın G | olumn | <b>Z</b> C | or the | "Office | Use"  | arıa. |

## STEP 4

#### **SELECT DataPlus PLAN OPTIONS.**

Your DataPlus package includes access to *DataManager*™, the Riverside Insights secure web-based reporting service for *GMRT*, which is automatically included with your scoring and reporting order. It includes summary reports, individual student reports, roster reports, decoding skills data, and more. When testing with *GMRT*, web reporting keys are generated when the tests are scored which allow you to access your data in *DataManager*. A *DataManager* system email with information on activating and distributing web reporting keys will be sent to the Account Holder that was listed on the *GMRT* Material Order when your order was placed.

IMPORTANT: If you ordered GMRT materials prior to September 1, 2018 contact Customer Service to designate the primary contact who will be the GMRT test administrator owner and DataManager Account Holder.

Select up to two (2) options for your DataPlus Package by checking the boxes below:

| Include Local Percentile Banks and Local Stanines.

| ☐ Include Lexile® measures (available at an extra per-student price for Levels 1 through |
|------------------------------------------------------------------------------------------|
| 10/12 and requires completion of the Comprehension Test)                                 |

Lexile® is a registered trademark of MetaMetrics, Inc.

| SYSTEM | CITY | STATE | ZIP |
|--------|------|-------|-----|

## STEP 5

## **SELECT ADDITIONAL REPORTS AND OPTIONS.**

| CUSTOM SERVICES AND OPTIONS                                                                                                    | TYPE |     |   |   |   |   |   |   |   |   |   |   |    |   |     | SCORES TO REPORT |     |                                                                                                    |
|----------------------------------------------------------------------------------------------------|------|-----|---|---|---|---|---|---|---|---|---|---|----|---|-----|------------------|-----|----------------------------------------------------------------------------------------------------|
| Order additional services by checking the box in front of each service you want and writing the desired number of copies per grade. |      | All | K | 1 | 2 | 3 | 4 | 5 | 6 | 7 | 8 | 9 | 10 | 1 | 1 1 | 12               | PHS | Check the scores you would like reported. If no scores are checked, only underlined scores in bold will be reported. If any scores are checked, only those checked scores will be reported. |
| ☐ Class Roster Report with Class Averages                                                                                           | ÌЩ   |     |   |   |   |   |   |   |   |   |   |   |    |   |     |                  |     | Check one (1) score.                                                                                                    |
| ☐ Building Roster Report with Building Averages                                                                                     |      |     |   |   |   |   |   |   |   |   |   |   |    |   |     |                  |     | <u>NPR</u> is always reported. Additional options are also available if selected in Step 4.                                                                                                 |
| ☐ System Roster Report with System Averages                                                                                         |      |     |   |   |   |   |   |   |   |   |   |   |    |   |     |                  |     | □ <u>NPR</u> □ LPR                                                                                                    |
|                                                                                                    |      |     |   |   |   |   |   |   |   |   |   |   |    |   |     |                  |     | □ NS □ LS                                                                                                    |
|                                                                                                    |      |     |   |   |   |   |   |   |   |   |   |   |    |   |     |                  |     | □ NCE □ RS                                                                                                    |
|                                                                                                    |      |     |   |   |   |   |   |   |   |   |   |   |    |   |     |                  |     | □ <b>GE</b>                                                                                                    |
|                                                                                                    |      |     |   |   |   |   |   |   |   |   |   |   |    |   |     |                  |     | □ ESS                                                                                                    |
| □ Family Report                                                                                                    |      |     |   |   |   |   |   |   |   |   |   |   |    |   |     |                  |     | NPR, NS, NCE, GE, and RS are provided.  □ Replace GE and NS with LPR and LS                                                                                                    |
| □ Student Label Report                                                                                                    | Ú    |     |   |   |   |   |   |   |   |   |   |   |    |   |     |                  |     | Check up to seven (7) scores.  NPR                                                                                                    |